# **AAD Sessió de problemes: HTTP i WEBDAV**

(Laboratori. 1hora)

## **Autors: Joan Manuel Marquès i Leandro Navarro.**

### **Introducció**

Aquesta sessió de problemes ens ajudarà a entendre el funcionament d'HTTP i WEBDAV.

## **Objectius**

- Veure i entendre el funcionament dels missatges de petició i de resposta d'HTTP
- Veure el funcionament de WEBDAV
- Conèixer el funcionament bàsic d'un analitzador de xarxes per a examinar els missatges HTTP i WEBDAV

## **Tasques**

## *HTTP*

Per a veure el funcionament de l'HTTP ens connectarem via telnet al port 80 de servidors web. Un cop connectats podrem interactuar amb el servidor com si fossim un client wev (navegador)

- 1. Arranca un client de telnet i connectat al port 80 de www.upc.es
	- a. Pots utilitzar qualsevol programa que faci telnet. Si utilitzes MS-Windows pots utilitzar el telnet que porta per defecte:
		- i. P.ex. obre una finestra ms-dos i executa: telnet www.upc.es 80
		- ii. Per a veure el que tecleges, has d'activar l'echo local:

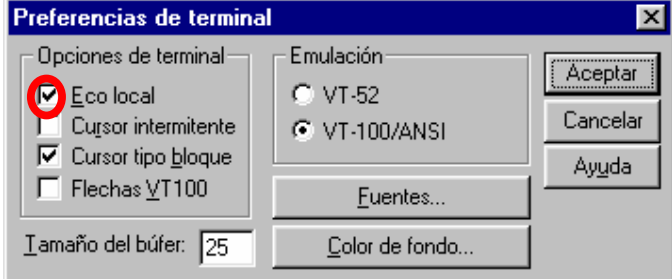

## **1.- Missatge HTTP de petició.**

**% telnet www.upc.es 80** 

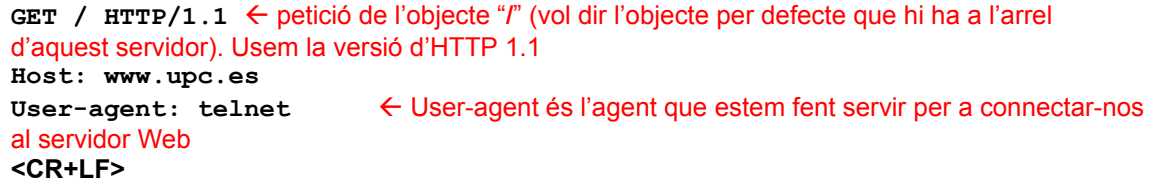

### **Format missatge de petició:**

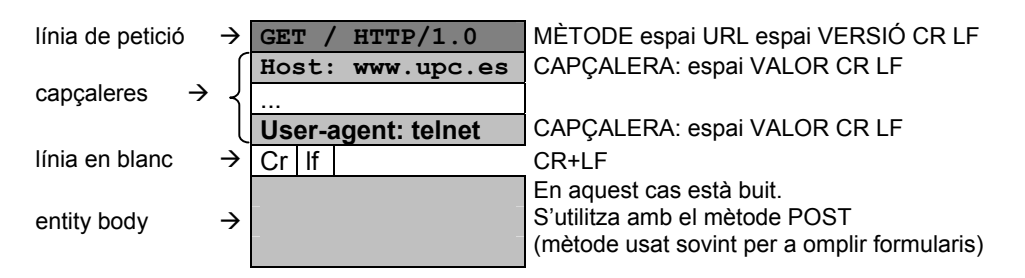

**GET**: mètode per a demanar un objecte al servidor

```
2.- Analitzem la resposta...: 
\frac{\text{HTP}}{1.1} 200 OK \leftarrow 200 indica que la petició ha tingut èxit. La informació sol·licitada es torna
com a resposta
Date: Tue, 12 Nov 2002 20:10:57 GMT 
Server: Apache/1.3.24 (Unix) ApacheJServ/1.1.2 PHP/4.2.0rc1 
Connection: close 
Content-Type: text{text/html} \leftarrow indica que l'objecte que rebem com a resposta és tipus html
<HTML> 
        <HEAD> 
                  <META HTTP-EQUIV="Content-Type" CONTENT="text/html; 
charset=iso-8859-1"> 
<META NAME="GENERATOR" CONTENT="Mozilla/4. 
03 [es] (Win95; I) [Netscape]"> 
                                         <META NAME="Author" CONTENT="Oficina de 
Premsa"> 
<TITLE>Universitat Politecnica de Catalunya</TITLE> 
... 
                                 Versió de protocol de la resposta
```
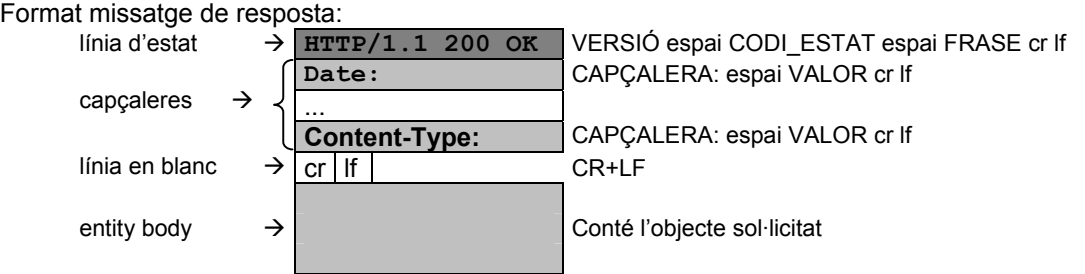

### **3.- HTTP/1.1 implementa per defecte connexions persistents.**

```
% telnet www.upc.es 80
```

```
GET / HTTP/1.1 
Host: www.upc.es 
<CR+LF>
Resposta .....
```
Un cop rebuda la resposta, la connexió amb el servidor continua oberta. A continuació podem fer una altra petició i aprofitem la mateixa connexió (no cal tornar a establir la connexió TCP)

```
GET /catala/webs/webs.htm HTTP/1.1 
Host: www.upc.es 
<salt de línia> 
Resposta .....
```
En la segona petició, estem aprofitant la mateixa connexió TCP.

## **4.- Si volem una connexió no persistent quan utilitzem HTTP/1.1, cal afegir la capçalera: Connection:close**

**% telnet www.upc.es 80** 

```
GET / HTTP/1.1 
Host: www.upc.es 
Connection: close Å quan el servidor acabi d'enviar-nos la resposta tancarà la connexió TCP
<CR+LF>
Resposta .....
```
#### **5.- Altres capçaleres: Accept-Language:.**

#### **% telnet www.google.com 80**

[Aquest és un exemple del camp per a seleccionar l'idioma de preferència que es pot incloure en les capçaleres HTTP. Si ho proveu vosaltres us donarà un error perquè darrerament google redirecciona automàticament www.google.com a www.google.es.]

```
GET / HTTP/1.1 
Host: www.google.com 
User-Agent: telnet 
Accept-language: ca
HTTP/1.1 200 OK 
Content-Length: 2935 
Server: GWS/2.0 
Date: Tue, 12 Nov 2002 21:43:44 GMT 
Content-Type: text/html 
Cache-control: private 
Set-Cookie: PREF=ID=56ed23a1346aff10:TM=1037137424:LM=1037137424:S=71Z7-hB2OmYp1VVT; 
expires=Sun, 17-Jan-2038 19:14:07 GMT; path=/; domain=.google.com 
<html><head><meta http-equiv="content-type" content="text/html; charset=ISO-8859-
1"><title>Google</title><style><!-- 
                                body,td,a,p,.h{font-family:arial,sans-serif;} .h{font-size: 
20px;} .h{color:} .q{text-decoration:none; color:#0000cc;} 
                                                                  //--></style> 
\langle \text{script} \rangle<! -function sf(){document.f.q.focus();}
                                           // --> 
                                                 </script> 
                                                          </head><body bgcolor=#ffffff 
text=#000000 link=#0000cc vlink=#551a8b alink=#ff0000 onLoad=sf()><center><table 
cellpadding=0 cellspacing=0 border=0><tr><td align=right valign=bottom><img 
src=images/hp0.gif width=158 height=78 alt="Google"></td><td valign=bottom><img
src=images/hp1.gif width=50 height=78 alt=""></td><td valign=bottom><img src=images/hp2.gif 
width=68 height=78 alt=""></td></tr>><tr>>ttr>td class=h align=right valign=top><b></b></td><td><
valign=top><img src=images/hp3.gif width=50 height=32 alt=""></td><td valign=top 
                               Indiquem al servidor la preferència en l'idioma de la 
                               resposta (català). Si no té una versió en aquest idioma ens 
                               contesta amb la versió per defecte
```
JM Marquès i L Navarro - AAD - Sessió de problemes: HTTP i DAP - 3/11

```
class=h><font color=#6f6f6f style=font-
size:16px><br/>>b>Català</b></font></td></td></tr>></table><br/>>br><table border=0 cellspacing=0
cellpadding=0><tr><td width=15>&nbsp;</td><td id=0 bgcolor=#3366cc align=center width=120 
nowrap><font color=#ffffff size=-1><b/>>b>Web</b></font></td><td width=15>&nbsp;</td><td id=1
bgcolor=#efefef align=center width=120 nowrap><a id=1a class=q href="/imghp?hl=ca&ie=UTF-
8"><font size=-1><mark>Imatges</mark></font></a></td><td width=15>&nbsp;</td><td id=2 bgcolor=#efefef
align=center width=120 nowrap><a id=2a class=q href="/grphp?hl=ca&ie=UTF-8"><font size=-
1>Grups</font></a></td><td width=15>&nbsp;</td><td id=3 bgcolor=#efefef align=center
width=120 nowrap><a id=3a class=q href="/dirhp?hl=ca&ie=UTF-8"><font size=-
1>Directori</font></a>></td><td width=15>&nbsp;</td></tr>><tr><td colspan=10
bgcolor=#3366cc><img width=1 height=1 alt=""></td></tr></table><br><form action="/search" 
name=f><table cellspacing=0 cellpadding=0><tr valign=middle><td width=75>&nbsp;</td><td 
align=center><input maxLength=256 size=55 name=q value=""> 
                                  <script> 
                                          document.f.q.focus(); 
                                                                  </script> 
                                                                           <input type=hidden 
name=ie value="ISO-8859-1"><input name=hl type=hidden value=ca><br>>>>>><input type=submit value="Carange=submit value="Carange=submit value="Avui tinc sort!"
              amb el Google" name=btnG><input type=submit value="Avui tinc sort!"
name=btnI></td><td valign=top nowrap><font size=-2>&nbsp; &#8226; &nbsp;<a
href=/advanced_search?hl=ca><mark>Recerca Avançada</mark></a><br>><br>>&nbsp;&#8226;&nbsp;<a
href=/preferences?hl=ca><mark>Preferències</mark></a><br>>>>&nbsp;&#8226;&nbsp;<a
href=/language_tools?hl=ca>Eines d'idioma</a></font></td></tr><tr><td colspan=3 
align=center><font size=-1><input type=radio name=lr value="" checked>Cerca al Web<input 
type=radio name=lr value=lang ca >Cerca a les pàgines
Català</font></td></tr></table></form><p><font size=-1><p></font><br><br><font size=-1><a 
\overline{\text{href}}-/intl/ca/help.html>Consells per a la cerca</a> - <a href=/intl/ca/about.html>Tot
   Google</a> - <a href=http://www.google.com/en>Google in English</a></font><p>><font size=
2 > \epsiloncopy; 2002 Google</font><font size=-2> - Cercant 3,083,324,6
web</font></center></body></html>
```
**Podeu provar el camp 'Accept-language' en el lloc web de pangea:** 

**%telnet www.pangea.org 80** 

• Per a veure la pàgina en català: [en la pàgina hi ha notícies en castellà encara que accedim en català. Podeu anar a la pàgina utilitzant el navegador per a saber quines parts estan en castellà i quines en català]

**GET / HTTP/1.1 Host: www.pangea.org User-Agent: telnet Accept-language: ca**  <salt de línia>

• Per a veure la pàgina en castellà: **GET / HTTP/1.1 Host: www.pangea.org User-Agent: telnet Accept-language: es**  <salt de línia>

### **6.- GET condicional:.**

La resposta a una petició ens pot indicar la darrera modificació de l'objecte

```
% telnet www.ac.upc.es 80
```

```
GET /presentacio/ HTTP/1.0 
Host: www.ac.upc.es 
HTTP/1.1 200 OK 
Date: Tue, 12 Nov 2002 19:46:04 GMT
```
JM Marquès i L Navarro - AAD - Sessió de problemes: HTTP i DAP - 4/11

```
Server: Apache 
Last-Modified: Tue, 12 Nov 2002 02:02:54 GMT
ETag: "15758e-1ad3-3dd0614e" 
              bytes \epsilon ens indica que accepta peticions per parts del fitxer. En el proper
apartat veurem un exemple
Content-Length: 6867 
Connection: close 
Content-Type: text/html; charset=iso-8859-1 
<!DOCTYPE HTML PUBLIC "-//W3C//DTD html 4.0 transitional//EN"> 
\verb|<html>|<head>
<meta http-equiv="Content-Type" content="text/html; charset='iso-8859-
1'"> 
<meta name="GENERATOR" content="HMS 2.01"> 
.................. 
..................
```
Quan accedim a una pàgina, el navegador en desa una còpia a la memòria cau (caché). Si al cap d'un temps tornem a demanar el mateix objecte, només hem de comprovar si la versió que tenim ha canviat:

- En cas que no hagi canviat, el servidor ens notifica que no ha canviat.
- Si hagués canviat, rebríem la versió nova de l'objecte.

```
GET /presentacio/ HTTP/1.0 
Host: www.ac.upc.es 
If-modified-since: Tue, 12 Nov 2002 02:02:54 GMT 
HTTP/1.1 304 Not Modified 
Date: Tue, 12 Nov 2002 19:44:24 GMT 
Server: Apache 
Connection: close 
ETag: "15758e-1ad3-3dd0614e"
```
**6.- Obtenir trossos d'una pàgina:** 

**% telnet www.ac.upc.es 80** 

```
GET / HTTP/1.1 
Host: www.ac.upc.es 
User-Agent: telnet 
Accept:*/* 
Range: bytes=10-20,30-35 
HTTP/1.1 206 Partial Content 
Date: Tue, 12 Nov 2002 20:15:25 GMT 
Server: Apache 
Last-Modified: Tue, 12 Nov 2002 02:02:28 GMT 
ETag: "37e4c-13d3-3dd06134" 
Accept-Ranges: bytes 
Content-Length: 233
```
JM Marquès i L Navarro - AAD - Sessió de problemes: HTTP i DAP - 5/11

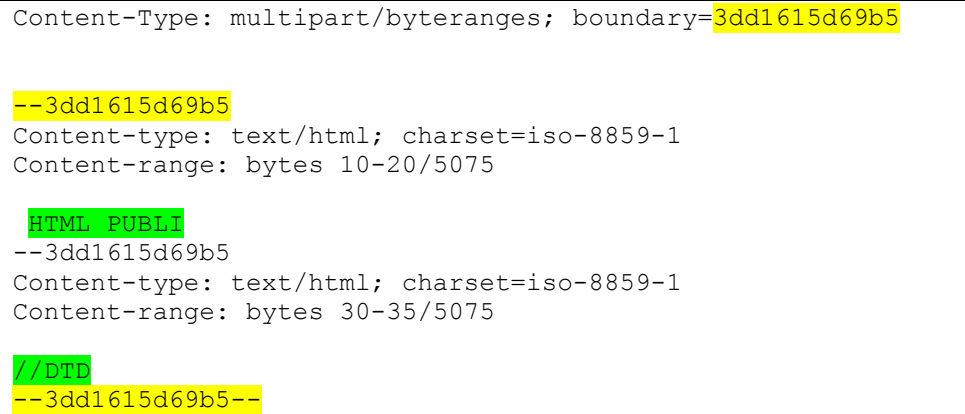

## *ANALITZADOR*

Com analitzador de xarxa utilitzarem Iris (http://www.eeye.com/html/Products/Iris/). Un cop engegat,

a) **Capture – start** per a que l'analitzador comenci a capturar trames. En el mateix menú podreu aturar la captura amb l'opció **Stop**.

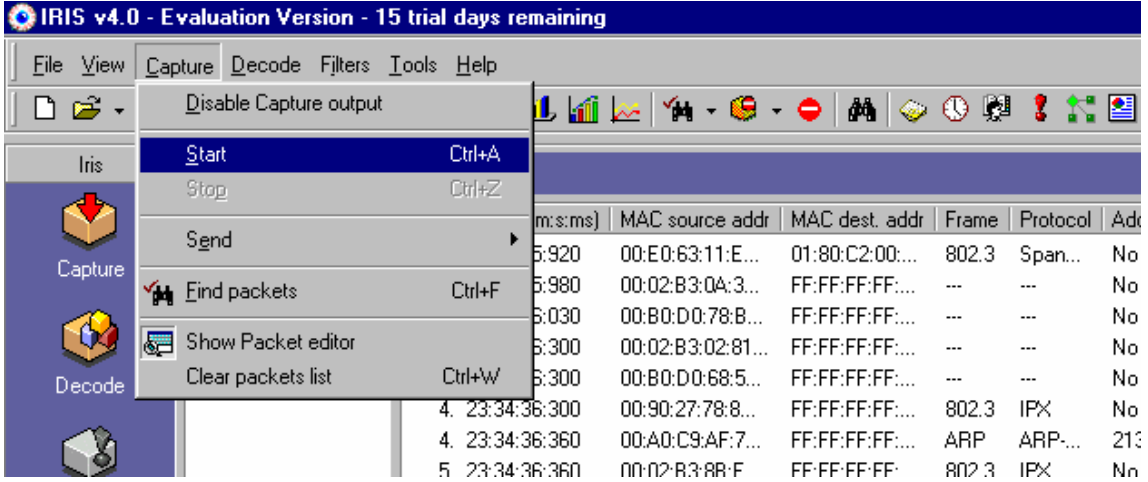

L'analitzador comença a capturar les trames que passen per la xarxa a la que esteu connectats. Si voleu veure les trames que captura heu d'estar en la vista **Capture**

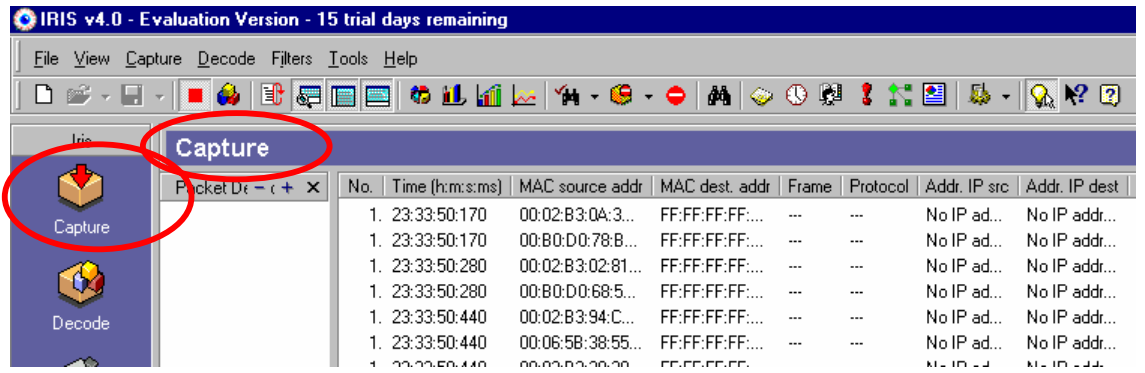

JM Marquès i L Navarro - AAD - Sessió de problemes: HTTP i DAP - 6/11

- b) El que ens interessa és veure els paquets HTTP que s'han intercanviat.
	- a. Engegueu la captura
	- b. Aneu amb el navegador a algun pàgina web. P.ex. a la pàgina web de la UPC (http://www.upc.es) o de la FIB (http://www.fib.upc.es)
	- c. Atureu el capturador.

Per a veure els missatges HTTP:

- a. Heu d'anar a la vista **Decode**
- b. Expandir la informació del vostre ordinador (l'identificareu per l'adreça IP)
- c. Entre la informació que hi trobareu hi ha informació sobre HTTP
- d. Seleccionant-la, us apareixerà les connexions HTTP que heu realitzat
- e. Per cada entrada a l'analitzador hi ha missatge petició i resposta.

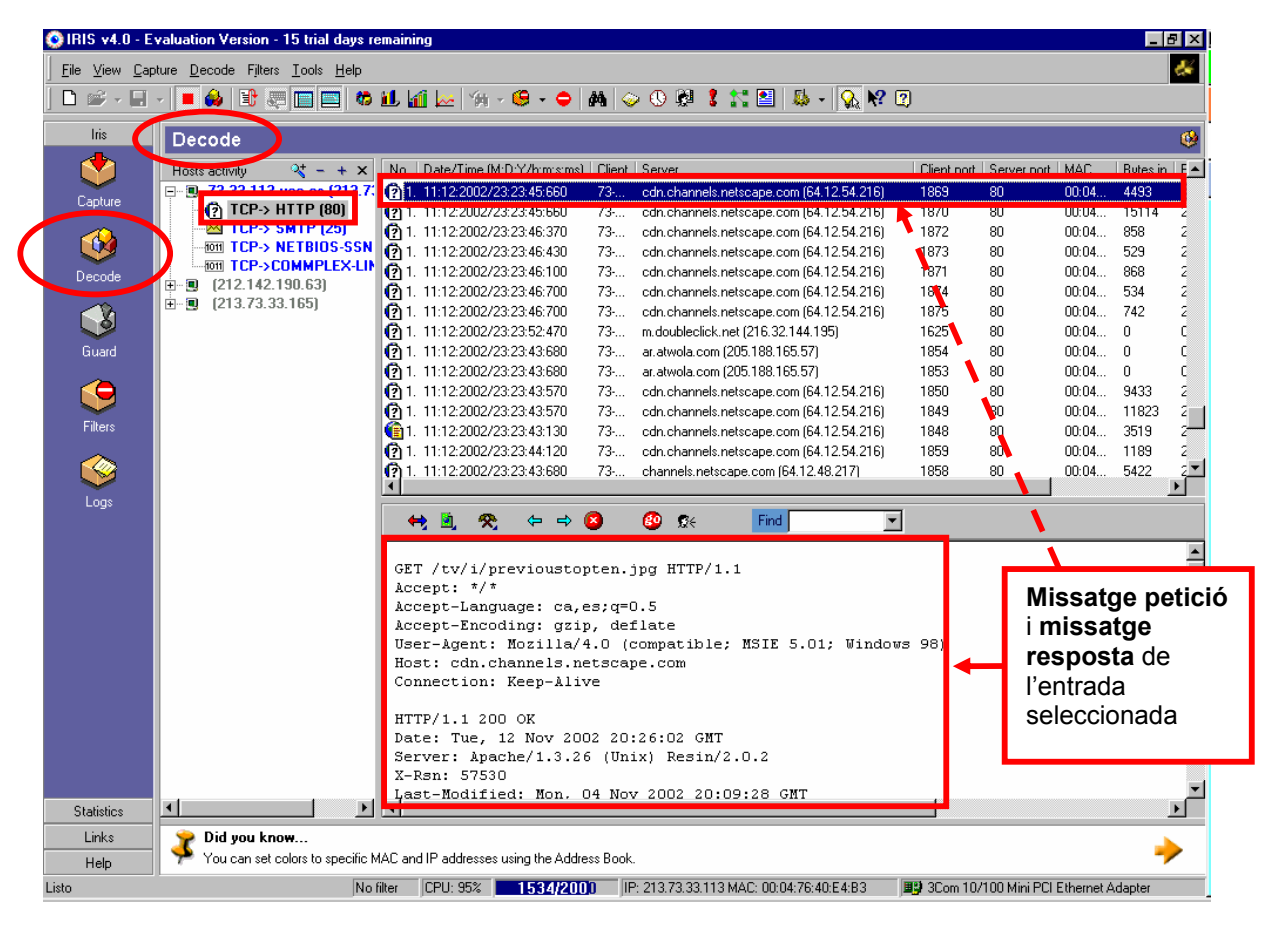

- c) Mireu les diferents entrades i vegeu quina informació s'han intercanviat.
- d) Buida la MEMÒRIA CAU (*caché* en anglès). En el Netscape ho pots fer anant a **Edita Preferències – Avançat – Memòria Cau**.
- e) Ara captura la connexió a http://www.w3.org. Mira quins han estat els missatges de petició i de resposta.
	- a. Examinant la capçalera hauríeu d'entendre el format de la petició i la resposta
	- b. Adonar-vos que en una mateixa connexió s'ha fet més d'una petició i una resposta (persistència de la connexió)
- f) Repeteix la captura a http://www.w3.org. Veuràs que:

JM Marquès i L Navarro - AAD - Sessió de problemes: HTTP i DAP - 7/11

- a. tant el volum de bytes sortints com entrants és diferent de la petició anterior
- b. hi ha pàgines que no s'ha descarregat perquè ja en tenia una còpia a la memòria cau

## **Qüestió 1:**

- **a) En la connexió www.fib.upc.es: Quantes connexions s'han establert? Quantes peticions i respostes per sessió?**
- **b) I en la connexió www.ww3.org?**
- **c) I en el cas de la segona petició a www.ww3.org en que ja teníem coses a la memòria cau del navegador?**

## *GALETES (cookies en anglès)*

Les galetes són un mecanisme que alguns llocs web utilitzen per a seguir els usuaris que s'hi connecten. No tots els portals utilitzen galetes, però els principals portals n'utilitzen (p.ex. Yahoo, Netscape), també els portals de comerç electrònic (Amazon); fins i tot n'hi ha en portals com softcatalà (http://www.softcatla.org) que és un portal sense ànim de lucre que recull el programari en català.

La tecnologia que hi ha darrera les galetes es basa en quatre components:

- a) una capçalera de galeta en un missatge de resposta HTTP
- b) una capçalera de galeta en un missatge HTTP de petició
- c) un fitxer de les galetes desat al sistema de l'usuari i gestionat per navegador de l'usuari
- d) una base de dades al lloc web

A través d'un exemple veurem com es fan servir les galetes. Ho farem en diferents etapes:

a) Mireu com teniu configurat el vostre navegador respecte a les galetes.

- Heu n'anar a les preferències del navegador que esteu utilitzant (Netscape: **Edita preferències**) i busqueu on parla de les galetes (Netscape: **galetes**(o *cookies* en anglès).
- Activeu l'opció d'**Avisa'm abans d'emmagatzemar una galeta**.
- Mireu quines galetes teniu en aquest moment i esborreu les que hi hagi.

b) Accediu a una pàgina que té galetes i veureu com el navegador les detecta

• Connecteu-vos a http://www.softcata.org. Veureu que el navegador us notifica que els servidor vol emmagatzemar una galeta (o modificar-ne alguna si ja teniu aquesta galeta del servidor) i us demana autorització per a fer-ho.

c) Elimineu les galetes del navegador

- Elimineu les galetes del navegador.
- d) Activeu el mode captura de l'analitzador de xarxa
- e) Torneu a accedir a la pàgina que tenia les galetes
- f) Accepteu les galetes
- g) Navegueu una mica per la pàgina on us heu connectat
- h) Atureu l'analitzador de xarxa
- i) Examineu les interaccions per veure les galetes intercanviades. Entre altres coses veureu que:
	- a) el primer missatge de petició no porta cap galeta
	- b) la resposta del servidor conté una galeta
- c) si el navegador accepta la galeta, afegeix una entrada al fitxer del navegador que gestiona les galetes
- d) en les successives consultes a pàgines d'aquest lloc web, el navegador afegeix als missatges de petició una capçalera que inclou les galetes d'aquest lloc web.
- e) El navegador inclourà les galetes cada cop que es torni a connectar a aquest lloc web, encara que hagi passat un cert temps. D'aquesta manera un lloc de comerç electrònic pot recomanar a un usuari uns productes enlloc d'altres pel coneixement de les seves compres en el passat
- f) Si, a més, l'usuari es registra al lloc web (dóna informació del seu nom, adreça, tarja de crèdit, ... ), aquest poc associar aquesta informació amb l'identificador de la galeta. D'aquesta manera és com els llocs web proporcionen "compra amb un clic" (tant per aquella sessió com per futures sessions).
- g) Les galetes també s'usen per autenticar o per a crear sessions sobre un nivell sense estat com és l'HTTP. P.ex. quan ens connectem a un correu web, el navegador envia informació de les galetes al servidor, permetent al servidor identificar l'usuari durant tota la sessió de l'usuari amb l'aplicació.

De tot això ja es veu que, tot i que les galetes simplifiquen certes interaccions amb llocs web (p.ex. en els llocs web comercials), generen controvèrsia pel fet que es poden veure com una violació de la privacitat. Com ja hem vist, usant una combinació de les galetes i d'informació aportada per l'usuari, un lloc web pot aprendre molt d'un usuari i vendre aquesta informació a un tercer. Les galetes també es poden usar per a recollir informació sobre el comportament d'un usuari concret a través de molts llocs web. Les pàgines web que mostren anuncis (banners ads) usen missatges de petició HTTP per a obtenir l'anunci (que són GIF o JPEG) del servidor HTTP de l'empresa anunciadora. Cadascuna de les peticions al servidor HTTP de l'empresa que s'anuncia pot portar una galeta que gestiona l'empresa anunciadora. Donat que les principals empreses anunciadores a Internet proporciona anuncis a molts llocs web, l'empresa pot construir un perfil de comportaments de navegació d'un individu a través de varis llocs web.

Si t'interessa analitzar més interaccions amb galetes pots connectar-te a http://www.amazon.com, http://home.netscape.com o http://www.uoc.edu (utilitza una galeta per a saber quin és l'idioma en que l'usuari vol veure una pàgina. Les opcions són: a (català), b (castellà) o c (anglès)).

## WEBDAV

a) Per a connectar-vos a un servidor WEBDAV utilitzant el protocol WEBDAV cal que creeu una '**carpeta web**' des del MS-Windows que tingueu instal·lat. Aquesta carpeta web s'ha de relacionar amb el servidor que us indicarem a classe. Aquest servidor WEBDAV només funcionarà durant la sessió de problemes (si algú ho vol provar posteriorment haurà de tenir accés a algun servidor WEBDAV o instal·lar-se'n un (l'apache v2.0 porta un mòdul de DAV)).

b) Poseu en marxa l'analitzador

c) Accediu al servidor WEBDAV per posar o obtenir documents. També accediu-hi per a veure les propietats d'un objecte...

## d) Atureu l'analitzador

f) Mireu quines missatges s'han intercanviat. Els missatges amb el servidor han de contenir peticions i respostes de l'estil de les que us posem a continuació:

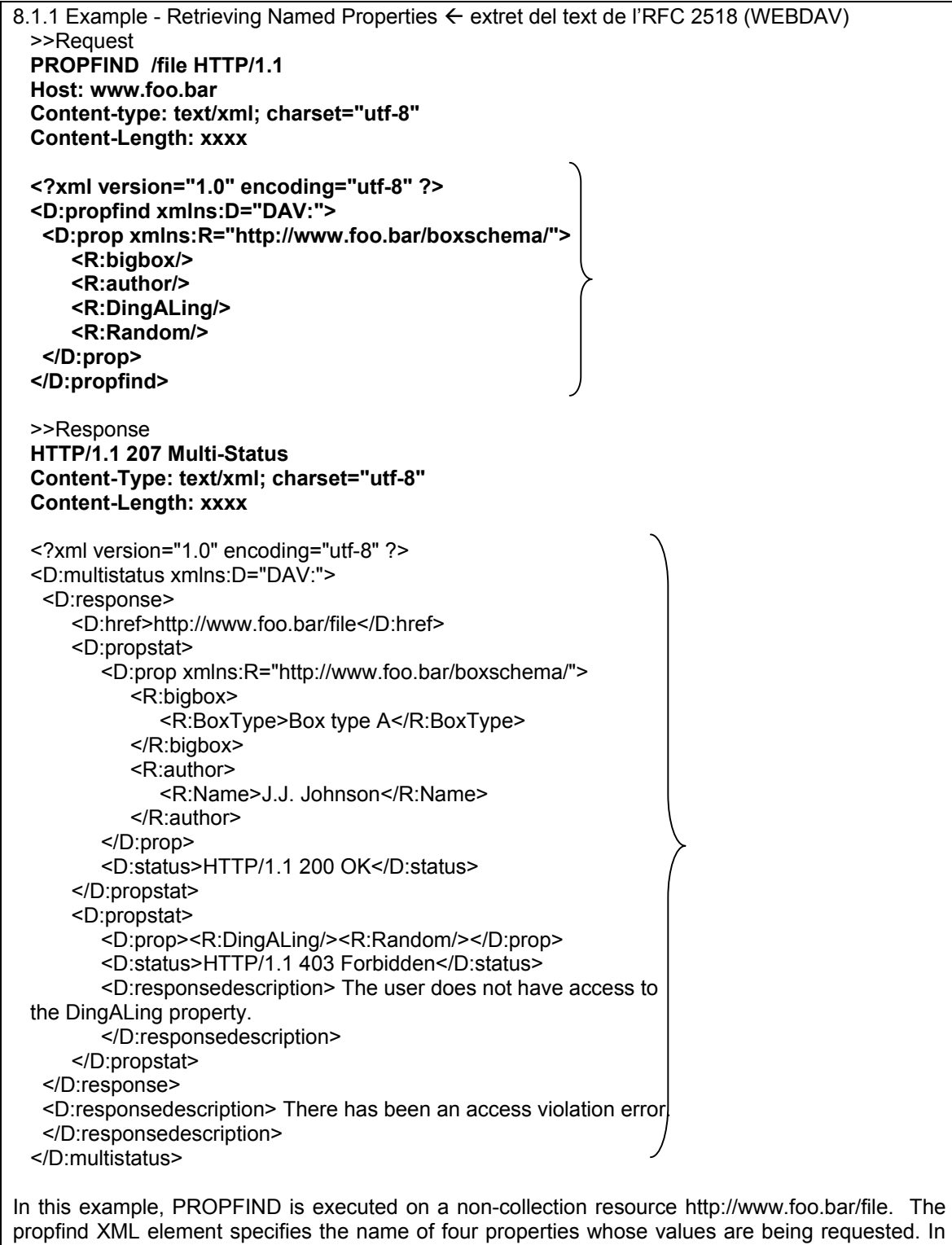

propfind XML element specifies the name of four properties whose values are being requested. In this case only two properties were returned, since the principal issuing the request did not have sufficient access rights to see the third and fourth properties.

Apart d'usar els mètodes GET i PUT d'HTTP també veureu que els missatges de petició porten altres mètodes (si voleu més informació, consulteu el RFC 2518):

- PROPFIND method: retrieves properties defined on the resource identified by the Request-URI
- PROPPATCH method: processes instructions specified in the request body to set and/or remove properties defined on the resource identified by the Request-URI.
- $\bullet$  ...

## **Enviament solució**

**Envieu la resposta a les qüestions plantejades a: aad@ac.upc.es** (en un missatge de text per grup indicant a més els noms dels membres del grup). CAL QUE EL **TEMA** DEL MISSATGE SIGUI: **AAD-problemes sessio HTTP i WEBDAV**.

## **Bibliografia**

- HTTP: RFC 2616 (HTTP/1.1) i RFC 1945 (HTTP/1.0): http://www.ietf.org/rfc.html
- Galetes: RFC 2109: http://www.ietf.org/rfc.html
- WEBDAV: RFC 2518: http://www.ietf.org/rfc.html
- Analitzador de xarxa: http://www.eeye.com/html/Products/Iris/